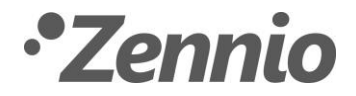

## **INSTRUCTIONS ON HOW TO IMPORT LICENSES INTO Z50/Z70 V2/Z100**

After acquiring a license for Z50/Z70 v2/Z100, you will get a license file which could be in any of the two following formats:

- License file with extension *\* .lic*
- ZIP file containing one or more licenses: *z\_license.zip*

There are two possibilities for its installation in Z50/Z70 v2/Z100:

- **Via USB:**
	- In case of importing a file with extension *\* .lic*, it must be located inside a folder whose name has to be *license*.
	- In case of importing a *z* license.zip file, it must be located in the root directory of the flash drive.

Both methods can be used together, that is, it will be possible to have the ZIP file *z\_license.zip* and, in turn, a *license* folder with *.lic* files inside, having in that case as candidate licenses the union of the previous combinations.

- **Via web server:** This option also allows to import files with the extension .*lic* or ZIP files named *z\_license.zip*.
	- To access the web server, you should have previously enabled the access via ETS.
	- You have to enter the touch panel's IP address in a web browser and go to the licenses section.

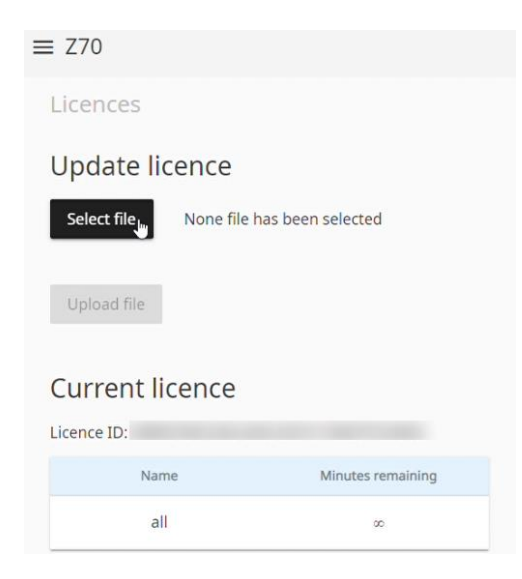

For more information about the web server, consult its manual on Zennio website.

Once the set of candidate licenses is determined, the installation of all the licenses will be attempted, one by one.

Even when a valid license has been installed, it will be tried with the rest of the licenses so that, in the end, all the valid licenses contained in the USB or .ZIP file for that touch panel end up being installed.